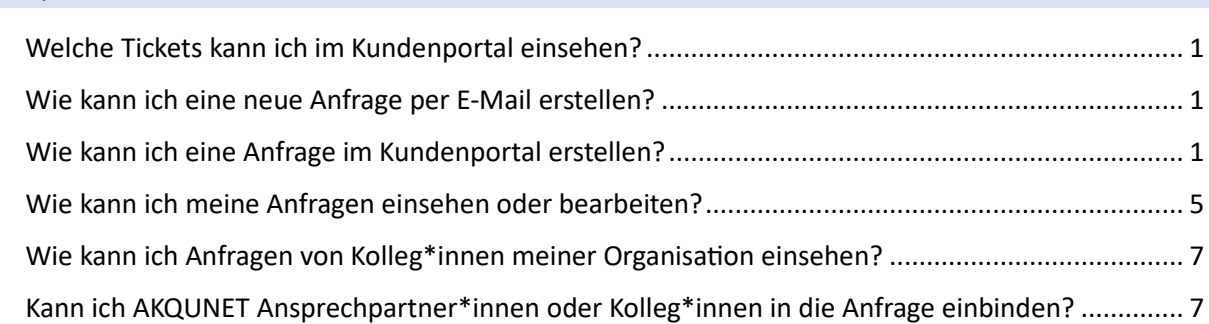

#### <span id="page-0-0"></span>Welche Tickets kann ich im Kundenportal einsehen?

Sie sehen alle Tickets, die mit dem Verteiler next-[support@akquinet.de,](mailto:next-support@akquinet.de) per Telefon oder direkt über das Kundenportal eingestellt wurden. Ältere Tickets, die bereits im alten Ticketsystem in Bearbeitung waren, haben wir nicht migriert.

Das System ist anfänglich so eingestellt, dass Sie nur Ihre eigenen Anfragen einsehen können. Sie haben die Möglichkeit alle Anfragen Ihrer Organisation einzusehen und nach Wunsch auch zu bearbeiten. Sofern Sie das wünschen, wenden Sie sich bite direkt an unseren Support unter [next](mailto:next-support@akquinet.de)[support@akquinet.de](mailto:next-support@akquinet.de)

#### <span id="page-0-1"></span>Wie kann ich eine neue Anfrage per E-Mail erstellen?

Nutzen Sie für die Ticketerstellung per E-Mail den E-Mailverteiler next-[support@akquinet.de](mailto:next-support@akquinet.de) Sie können hierbei Ansprechpartner\*innen oder auch Ihre Kolleg\*innen in CC setzen. Auch dies wird im Ticketsystem hinterlegt und berücksich�gt. Das Beschreibungsfeld der E-Mail nutzen Sie für die genaue Beschreibung der Unterstützung, der Anfrage oder des Änderungswunsches. Dokumente und Screenshots könnten angefügt werden und helfen uns bei der Bearbeitung der Tickets. Ergänzen Sie Ihre Anfrage gerne um Ihre Software-Version und die Dringlichkeit der Anfrage.

Sie erhalten eine E-Mail mit entsprechender Ticketnummer und Verlinkung auf das Kundenportal.

Supportanfrage:Unterstützung bei der Einrichtung von neuen Buchungsgruppen Ticket ID#100000025 Vollansicht (5) Von Support <next-support@akquinet.de> Ihre Anfrage Unterstützung bei der Einrichtung von neuen Buchungsgruppen Ticket#100000025 wurde von uns aufgenommen, und wird von unseren Supportmitarbeiten geprüft. Um weitere Information zu Ihrem Ticket hinzuzufügen, antworten Sie bitte auf diese Nachricht. Thre offene Anfrage können Sie hier einsehen https://next-support.akquinet.de/hc/requests/100000 akquinet NEXT GmbH Hafenhaus, Bollhörnkai 1 · D-24103 Kiel Fon: +49 431 7170-444 www.akguinet.com

#### <span id="page-0-2"></span>Wie kann ich eine Anfrage im Kundenportal erstellen?

Über htps://next-[support.akquinet.de](https://next-support.akquinet.de/) gelangen Sie nach einmaliger kostenloser Registrierung mit Ihrer Firmen-E-Mailadresse auf das Portal. Vergeben Sie sich ein eigenes Passwort.

#### **FAQ –**

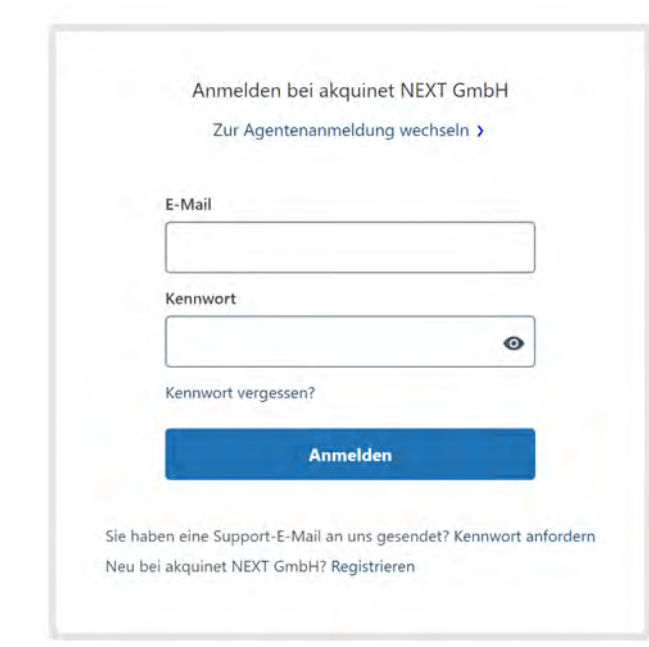

Nach dem Anmelden gelangen Sie auf die Startseite

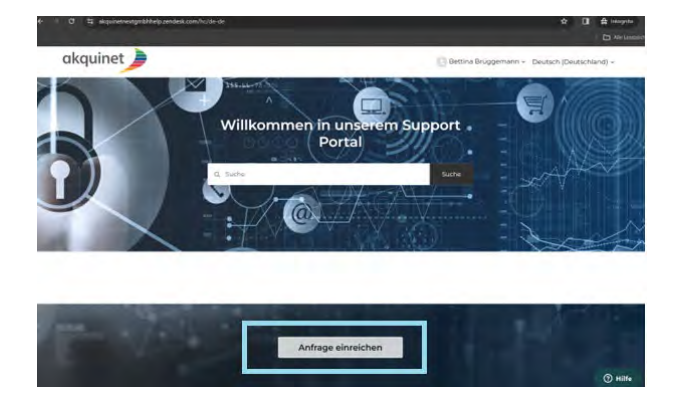

Über den Klick auf das AKQUINET Symbol gelangen Sie immer wieder auf die Startseite. Über den Button "Anfrage einreichen" können Sie eine neue Anfrage erstellen: Bitte füllen Sie folgende Felder aus. Die Felder mit dem roten Sternchen sind Pflichtfelder.

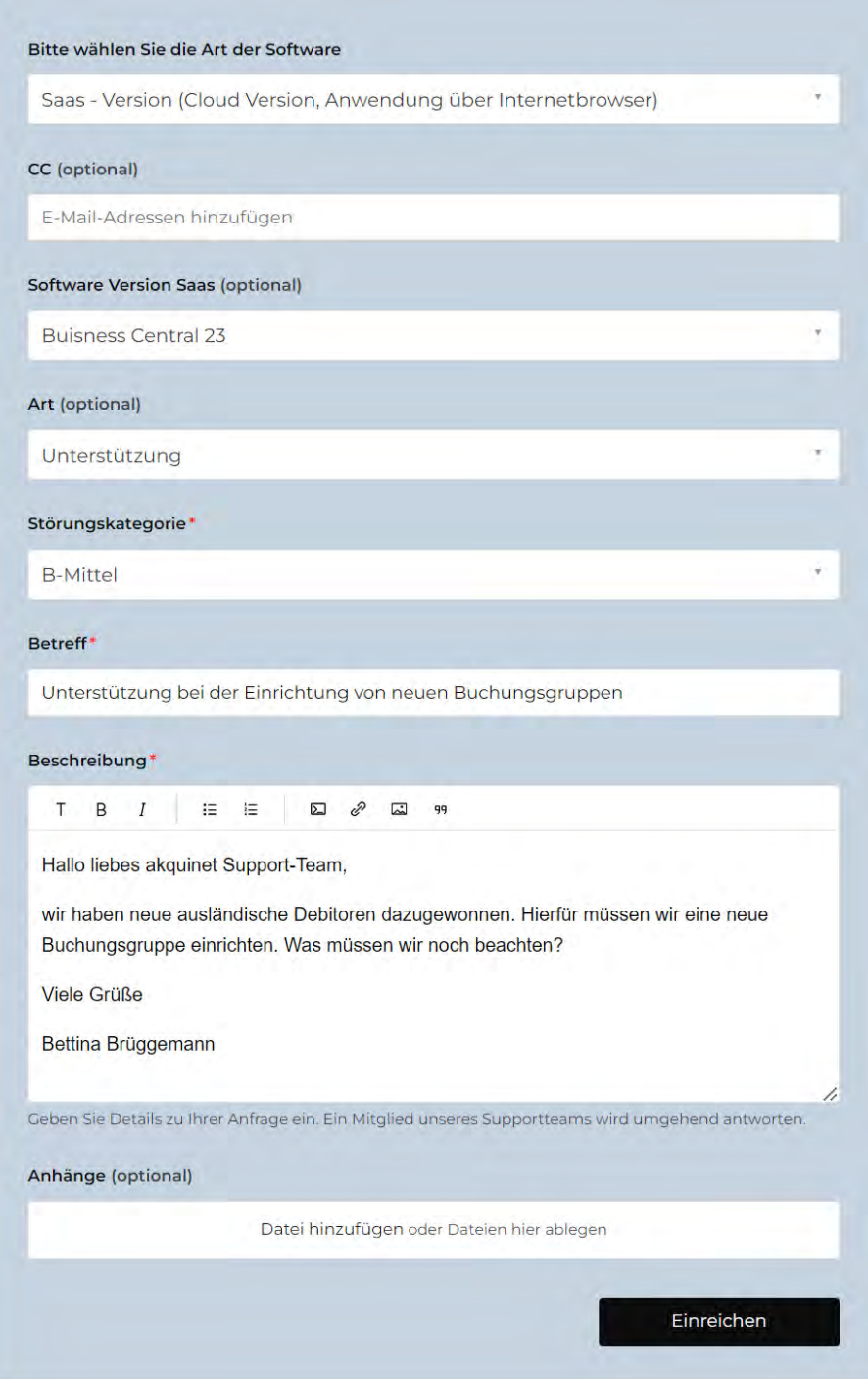

Art der Software: Wählen Sie aus, ob Sie eine lokal installierte Version oder eine Cloudversion über Internetbrowser nutzen.

- Software Version: Wählen Sie die Version Ihrer Software aus. Diese finden Sie unter den Einstellungen.
- Über CC: Können Sie Kolleg\*innen oder direkt AKQUINET Ansprechpartner\*innen mit der jeweiligen E-Mailadresse einbinden. Diese werden in jegliche Kommunikation zu diesem Ticket eingebunden.
- Art:
	- o Unterstützung
	- o Störung
	- o Anpassungswunsch
	- o Anpassung Benutzerberech�gungen

- Störungskategorie
	- o A hoch (keine Arbeit möglich, geschäftskritisch)
	- o B mitel (eingeschränktes Arbeiten ist möglich)
	- o C niedrig (geringfügig beeinträchtigtes Arbeiten)
- **Betreff** 
	- o Kurzbeschreibung des Tickets
- **Beschreibung** 
	- o Ausführliche Beschreibung der Anfrage angereichert mit Screenshots.
- Anhänge wie Screenshots, Dokumente können hinzugefügt werden

Über den Button "Einreichen" wird ein neues Ticket erstellt.

Anfragen Belträge Folge ich

akquinet NEXT GmbH > Meine Aktivitäten

### Unterstützung bei der Einrichtung von neuen Buchungsgruppen

Bettina Brüggemann in einigen Sekunden

Hallo liebes akquinet Support-Team,

wir haben neue ausländische Debitoren dazugewonnen. Hierfür müssen wir eine neue Buchungsgruppe einrichten. Was müssen wir noch beachten?

Viele Grüße

Bettina Brüggemann

Zur Konversation beitragen

### <span id="page-4-0"></span>Wie kann ich meine Anfragen einsehen oder bearbeiten?

Melden Sie sich im Kundenportal an. Über Ihren Benutzer, "Meine Anfragen" gelangen Sie zu der Übersicht aller eingestellten Anfragen.

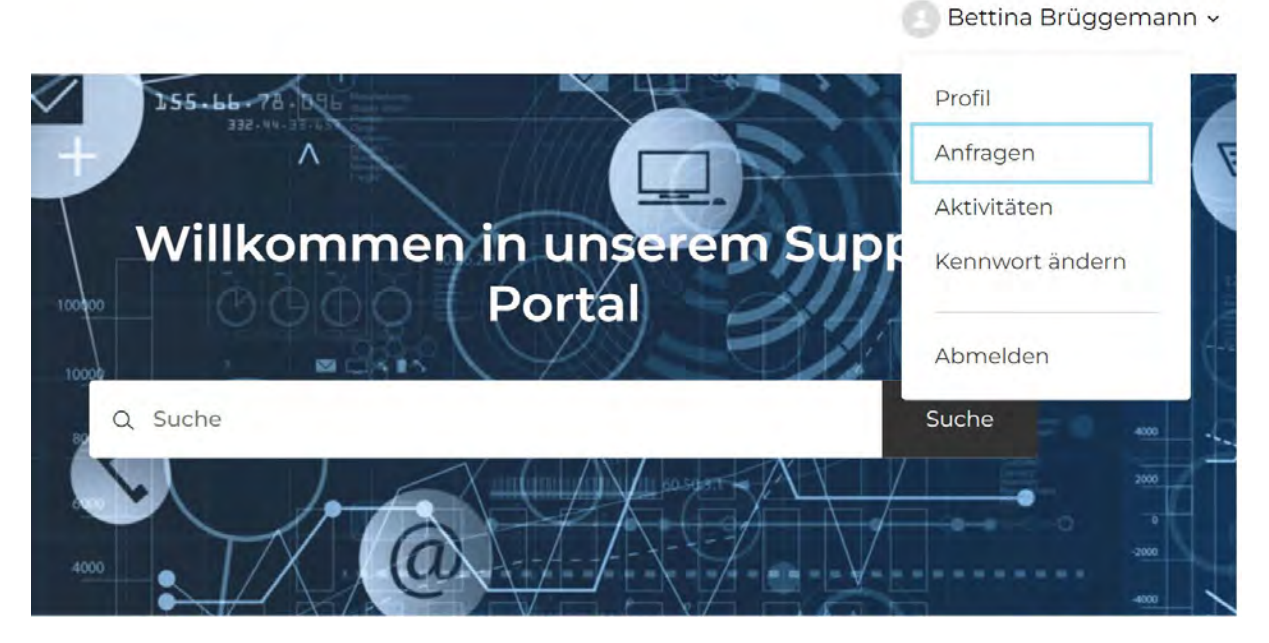

Hier bekommen Sie eine Übersicht Ihrer Anfragen:

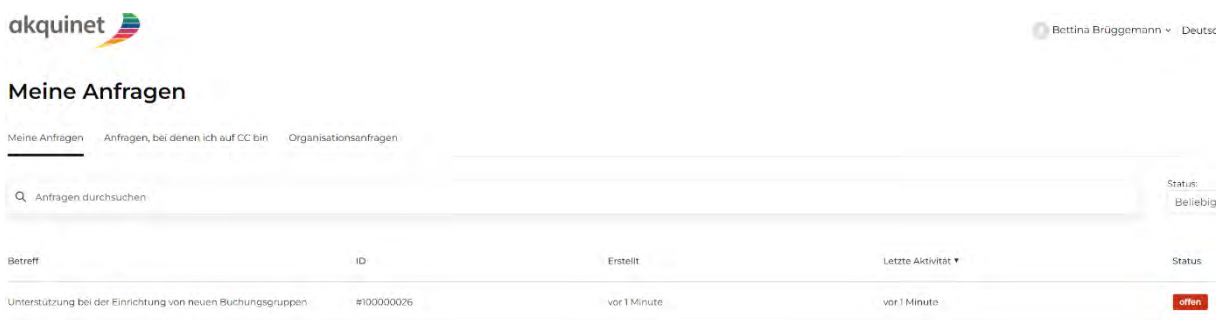

Sie können die Anfragen über das Suchfenster durchsuchen. Er sucht dabei nicht nur in der Betreffzeile sondern auch im Beschreibungstext. Über den Filter "Status" können Sie auf offene, wartende, gelöste oder alle Tickets abgrenzen.

Unter dem Reiter Anfragen, bei denen ich auf CC bin, sehen Sie die Anfragen, bei denen Sie von einer/m Kolleg\*innen oder einer/m AKQUINET Kolleg\*in auf CC gesetzt wurden.

Über Organisationsanfragen sehen Sie alle Anfragen von Ihrer Organisation. Der Reiter ist nur sichtbar, sofern wir von Ihnen die Freigabe über next-[support@akquinet.de](mailto:next-support@akquinet.de) erteilt bekommen haben.

Sie können Ihre eigenen Tickets oder die Tickets bei den Sie auf CC stehen bearbeiten. Hier zu wählen Sie das Ticket aus.

#### Unterstützung bei der Einrichtung von neuen Buchungsgruppen

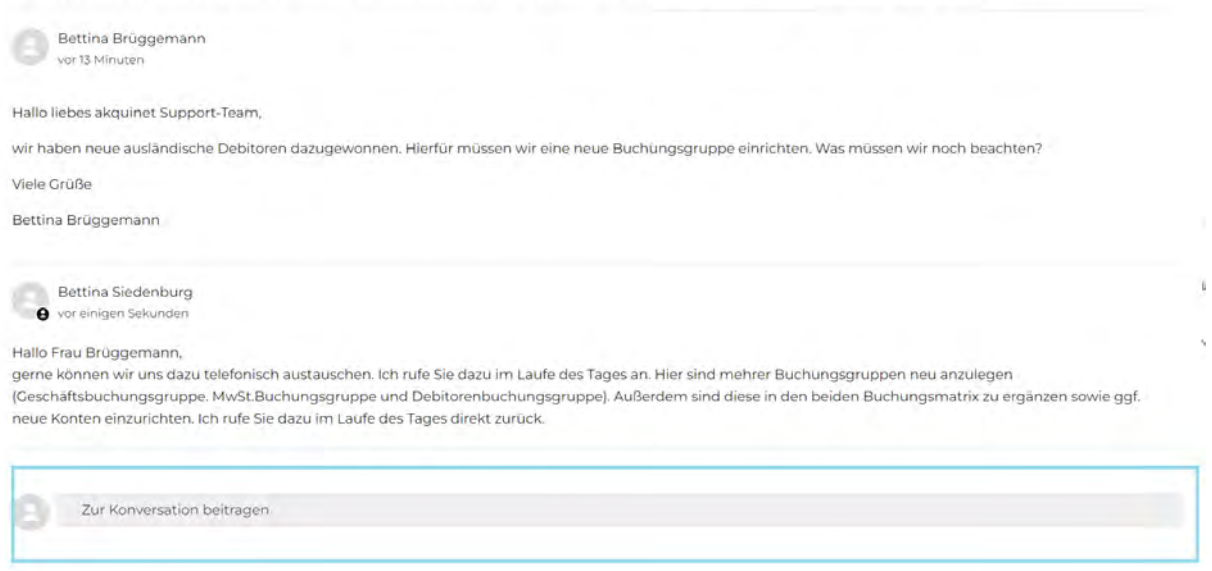

### Ergänzen Sie hierfür unter "Zur Konversation beitragen" das Ticket.

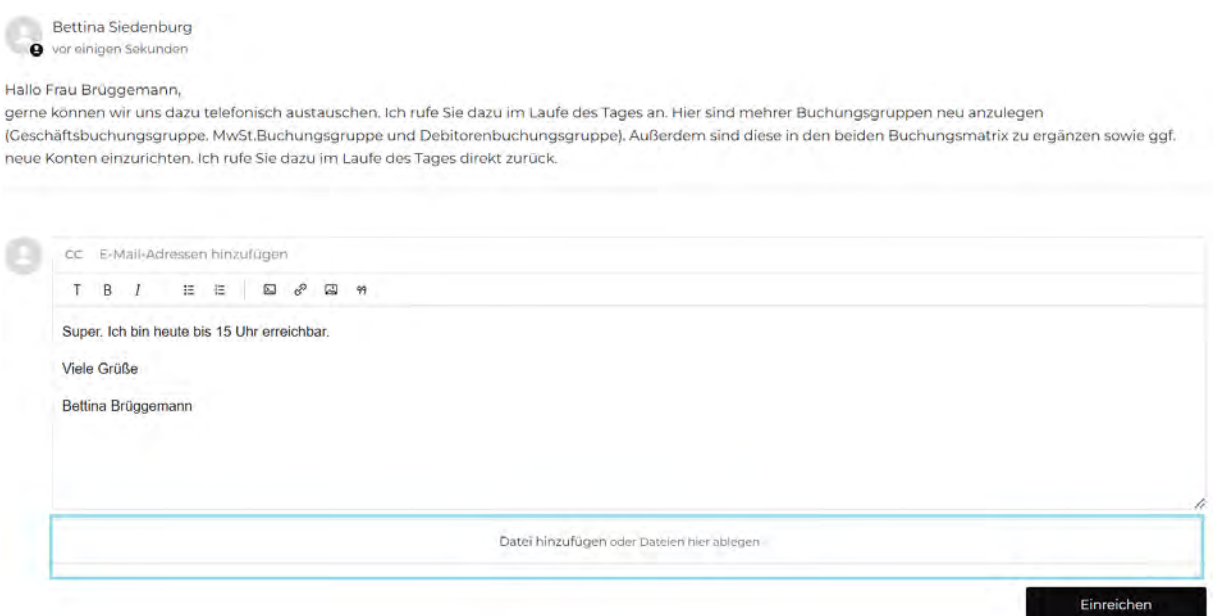

Auch hier haben Sie wieder die Möglichkeit ein Screenshot oder Dokument anzuhängen.

Auf der rechten Seite der Anfrage sehen Sie noch eine kleine Zusammenfassung zum Ticket wie das Erstelldatum, die letzte Aktivität, die ID, den Status und die Störungskategorie.

г

Unterstützung bei der Einrichtung von neuen Buchungsgruppen

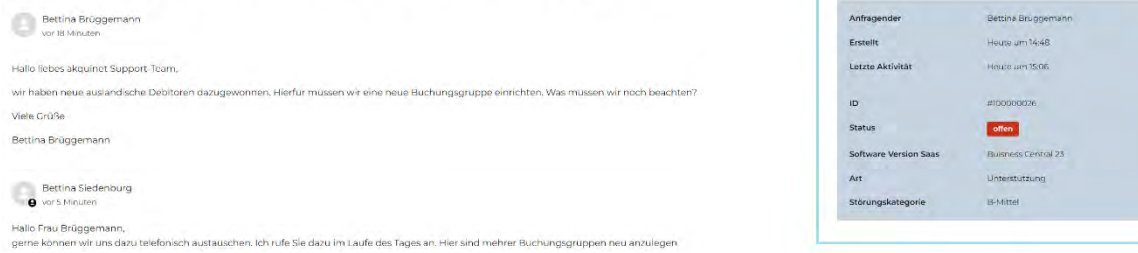

## <span id="page-6-0"></span>Wie kann ich Anfragen von Kolleg\*innen meiner Organisation einsehen?

Das System ist anfänglich so eingestellt, dass Sie nur Ihre eigenen Anfragen einsehen können. Sie haben die Möglichkeit alle Anfragen Ihrer Organisation einzusehen und nach Wunsch auch zu bearbeiten. Sofern Sie das wünschen, wenden Sie sich bitte direkt an unseren Support unter [next](mailto:next-support@akquinet.de)[support@akquinet.de](mailto:next-support@akquinet.de)

# <span id="page-6-1"></span>Kann ich AKQUINET Ansprechpartner\*innen oder Kolleg\*innen in die Anfrage einbinden?

Ja. Nutzen Sie hierfür das Feld CC im E-Mailfenster bzw. im Kundenportal. Sie können hierbei Ansprechpartner\*innen oder auch Ihre Kolleg\*innen in CC setzen. Diese werden dann in die Kommunikation aus dem Ticketsystem heraus eingebunden.